## **Posting with the Digital Services Blog**

Blog log-in page[: https://apps.lib.ua.edu/blogs/digitalservices/wp-login.php/](https://apps.lib.ua.edu/blogs/digitalservices/wp-login.php/)

Once Steve has you set up, you will use your myBama username and password here.

When you log in, you will see the Dashboard:

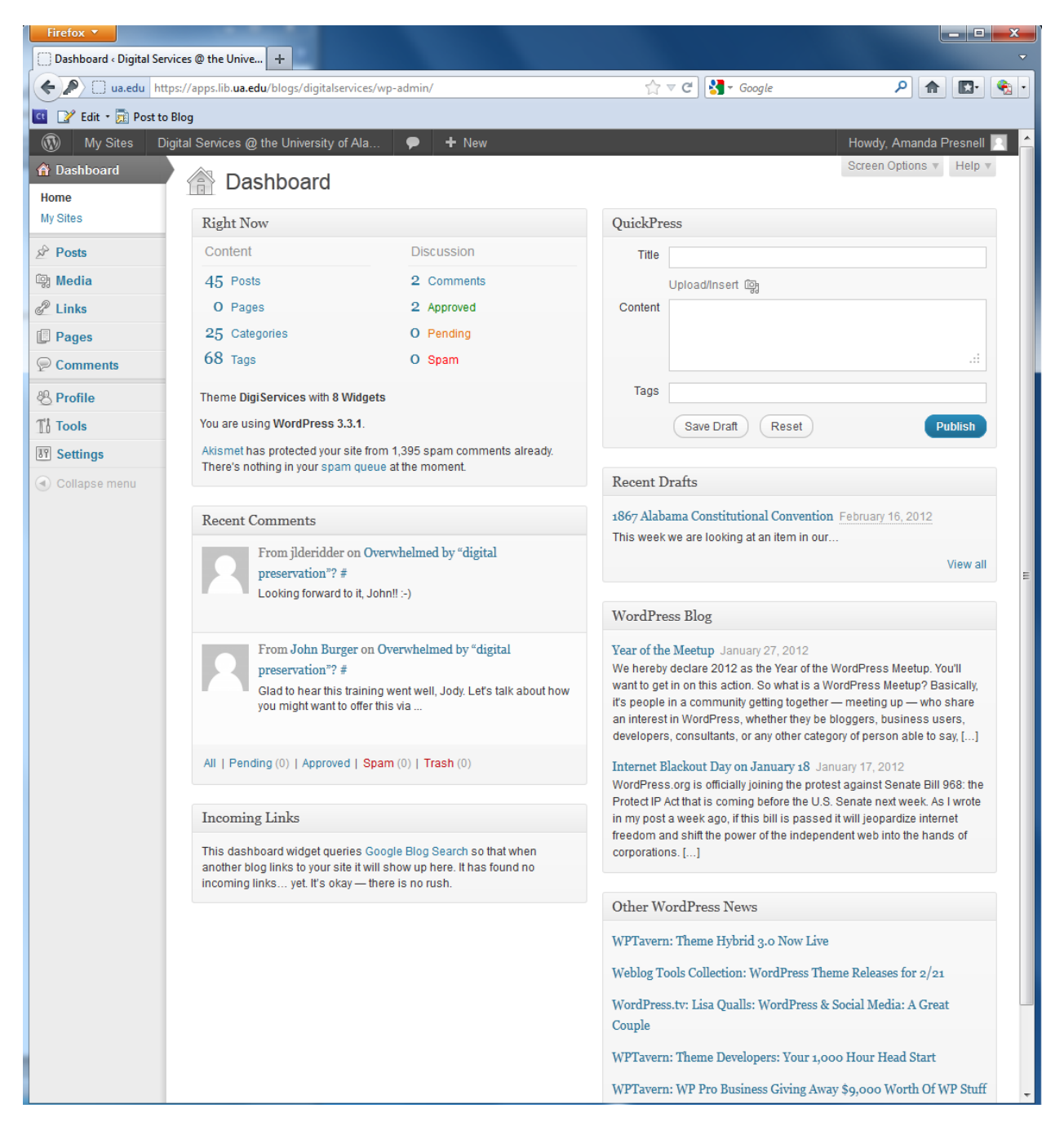

To create a new post, hover over Posts on the left-hand side and chose New Post.

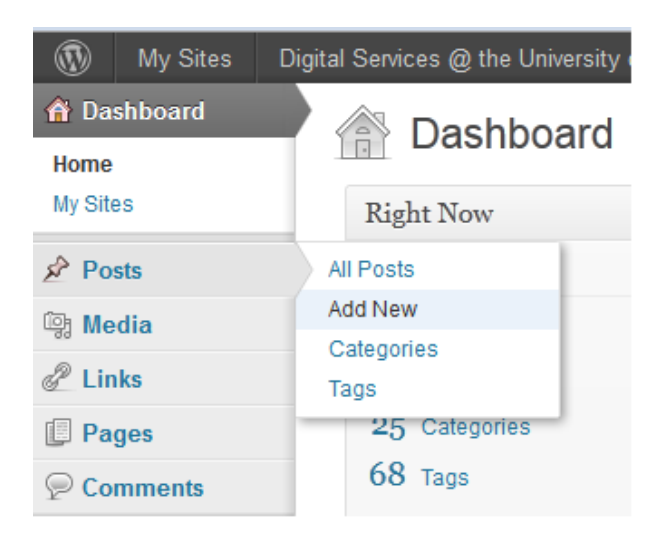

Here's the interface for writing posts. It's a fairly straight-forward word processing program:

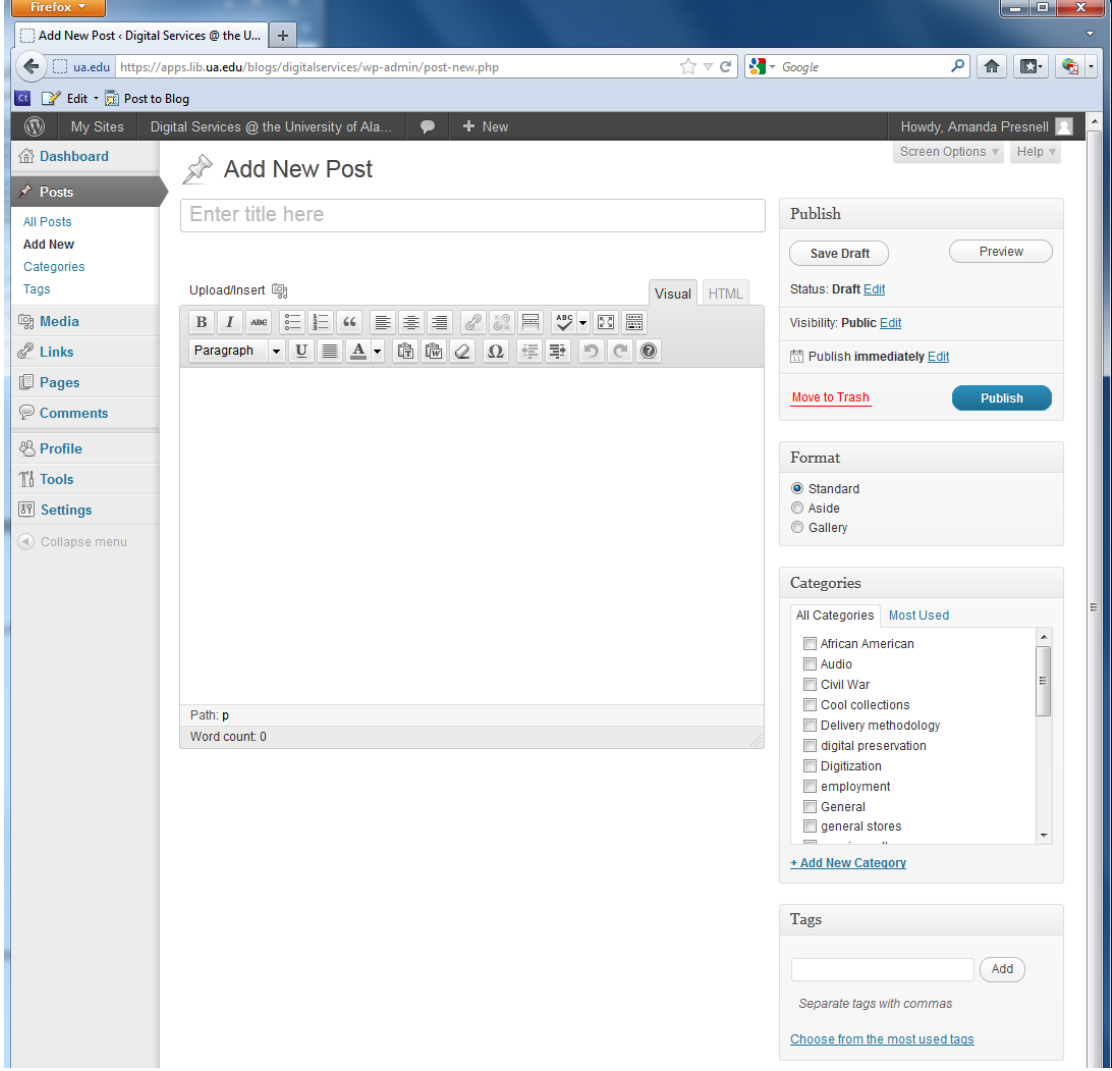

Enter your text. Click the Upload/Insert button to add photos or other media.

## Upload/Insert 啊

Chose appropriate Categories and Tags for your post. When you are ready, click Publish on the right-hand side of the page.

## Selecting topics to blog about:

- Recently uploaded collections. Think about collections you have recently scanned. I believe Jody can also provide a monthly list of what has gone online that month. It doesn't have to be a big or a flashy collection, just highlight it and point out what's interesting or useful about it.
- Consider any holidays, birthdays, or historic events that are happening right now. There may be a collection that relates to the event or you may be able to pull items from several collections to make up a post. I have a couple of resources for these:
	- o <http://www.history.com/this-day-in-history> This site has lots of historic events for every day. You can even sign up for a daily email so you get the list in your inbox if you want.
	- o This week in Alabama history: [http://www.archives.alabama.gov/historythisweek/.](http://www.archives.alabama.gov/historythisweek/) Sometimes this one is a little more applicable to what we have since we have so many historical Alabama documents in our collection.
- Blog about a new workflow you have implemented or some other topic related to digital collections and digital libraries.
- When all else fails, browse the collections we have online, find one you think is interesting and feature it. <http://www.lib.ua.edu/digital/browse>